## **Einloggen**

Damit Sie Ihre persönliche Einstiegsseite des Medienarchivs - Ihr [Mein Archiv](https://wiki.zhdk.ch/medienarchiv/doku.php?id=mycontent) - aufrufen können, müssen Sie sich zunächst ins Medienarchiv einloggen. Der Login Bereich mit der Anmelde Schaltfläche befindet sich unterhalb des Header Bereichs der Willkommensseite des Medienarchivs. Als Medienarchiv Login verwenden Sie Ihr persönliches ZHdK Login, welches Sie für Ihre ZHdK Mail Adresse anwenden.

Nach dem erstmaligen Einloggen fordert das System um Ihre Zustimmung der Nutzervereinbarung für das Medienarchiv. Durch das erstmalige Einloggen registriert das Medienarchiv Sie als Nutzer und fügt Sie in die interne Medienarchiv Nutzerliste hinzu. Erst ab diesem Moment werden Sie für andere Nutzer innerhalb des Medienarchivs sichtbar und können zu Arbeitsgruppen hinzugefügt werden und verschiedenste Zugriffsberechtigungen auf Medieneinträge und Sets von anderen Nutzern erhalten.

Falls Ihr Name durch andere Nutzer bereits korrekt ausgeschrieben als Schlagwort oder Freitext hinterlegt wurde, bspw. in der Autorschaft, diversen Rollen oder als weitere beteiligte Person, so wird bei einer Suchabfrage nach Ihren Namen der Username, das Personen-Schlagwort und der Freitext berücksichtigt. Bei inkorrekter Ausschreibung helfen wir Ihnen gerne bei der Zusammenführung bestehender Personennamen. Wenden Sie sich dann an den Support: [support.medienarchiv@zhdk.ch](mailto:support.medienarchiv@zhdk.ch)

Weitere Informationen zu Suchen und Filtern finden Sie unter: <https://wiki.zhdk.ch/medienarchiv/doku.php?id=search>

Weitere Informationen zu Personen finden Sie in der Wiki Seitenleiste und der Rubrik: Register «Personen»

## **Logins für Externe**

Das Medienarchiv dient auch der Zusammenarbeit von Mitgliedern der ZHdK mit externen Personen. Wenn Sie z.B. in einem Forschungsprojekt mit Mitgliedern anderer Hochschulen zusammenarbeiten und Ihre Medien in diesem Rahmen teilen möchten oder z.B. einen Film für einen externen Gutachter freischalten wollen, können wir für einzelne Personen temporäre Zugänge einrichten.

Informationen zu **Logins für Externe** finden Sie hier: [https://wiki.zhdk.ch/medienarchiv/doku.php?id=login\\_extern](https://wiki.zhdk.ch/medienarchiv/doku.php?id=login_extern)

From: <https://wiki.zhdk.ch/medienarchiv/>- **Support Medienarchiv**

Permanent link: **<https://wiki.zhdk.ch/medienarchiv/doku.php?id=login&rev=1579088258>**

Last update: **15.01.2020 12:37**

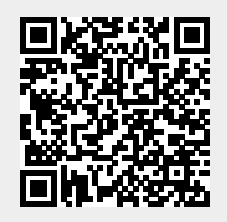